# **#Twitter Account**

Twitter is pretty easy, and fun to use! This guide will help you setup a Twitter account, so you can get tweeting, right away!

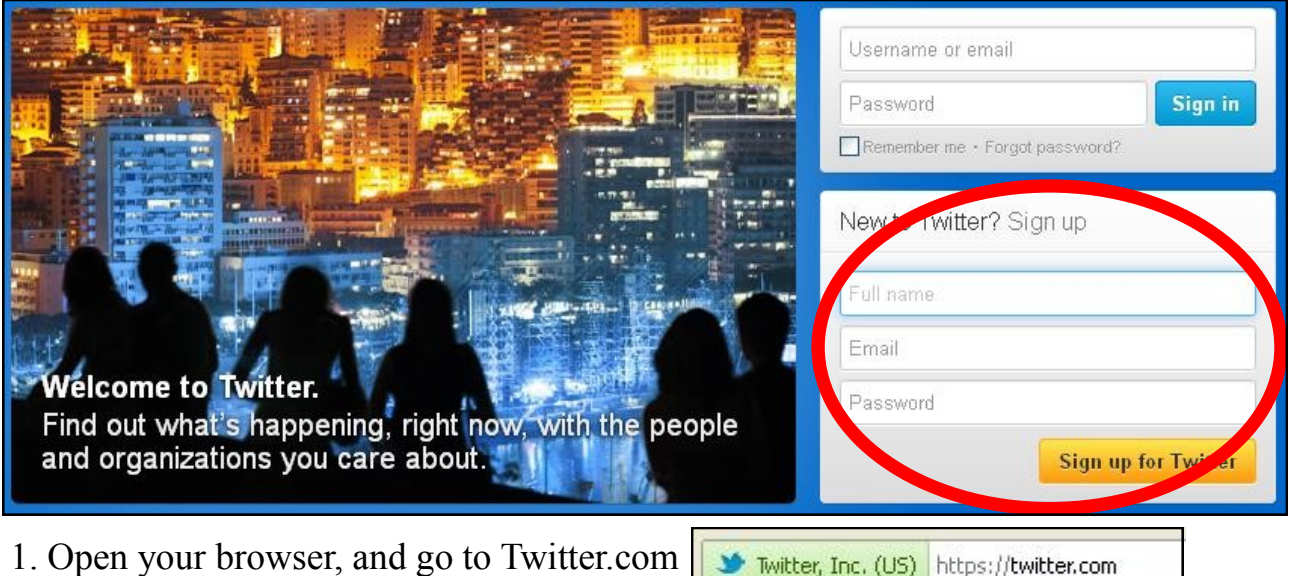

2. Go to the "New to twitter" section, circled in red above. Enter in your full name in the first box, email in the 2nd box, and a password you would like to use in the third box.

3. When filled in, click the sign up for Twitter button.

**Sign up for Twitter** 

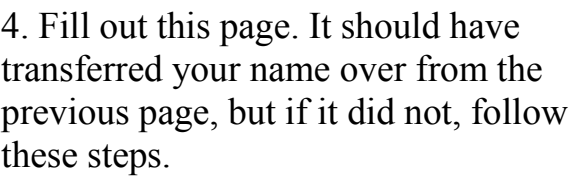

Box 1: Enter your real name.

- Box 2: Enter your email address.
- Box 3: Enter your desired password.

In box 4, enter the user name you would like to use. It may already be taken, and if

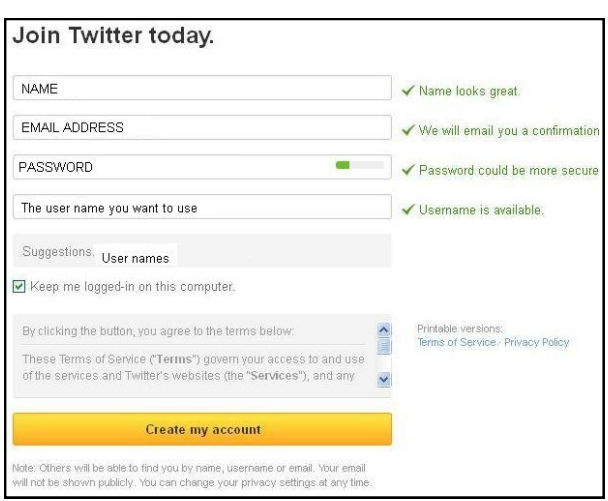

that is the case, you should choose a different one. There are some suggestions listed for possibilities. Think about this for a bit before you select, as it will be the name that everyone on the internet sees. When you are done with that, press "create my account."

More on the next page:

If you encountered a "CAPTCHA," which is a mechanism to see that you are a real person, and not a computer program making fake accounts for malicious purposes, continue here. CAPTCHAs are most commonly encountered if you mistype multiple times.

You may or may not see this:

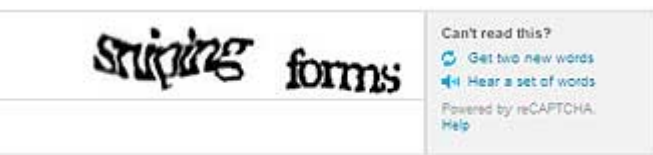

The words will vary. Simply click in the box below the squiggly words, and type whatever is above them. If you can not read them, in the box on the right, click "Get two new words." This may take a couple attempts. This will lead you to here.

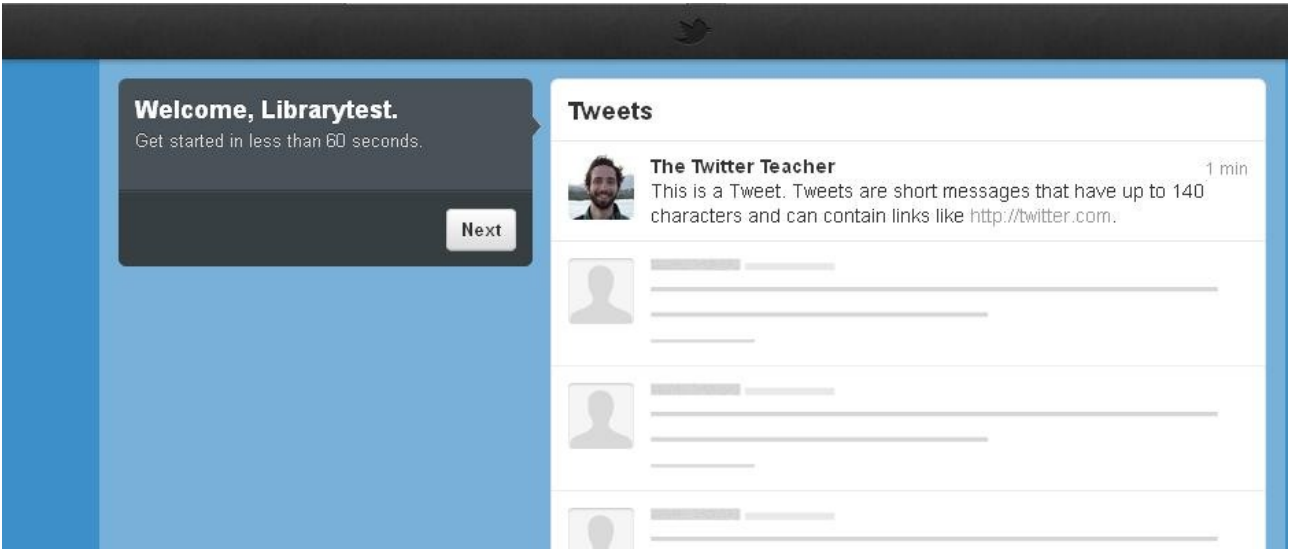

At this point, it will teach you, through an onscreen tutorial how to use Twitter.

Happy Tweeting!

Follow the library on Twitter  $\omega$  Lansing PubLib for useful information and library events.

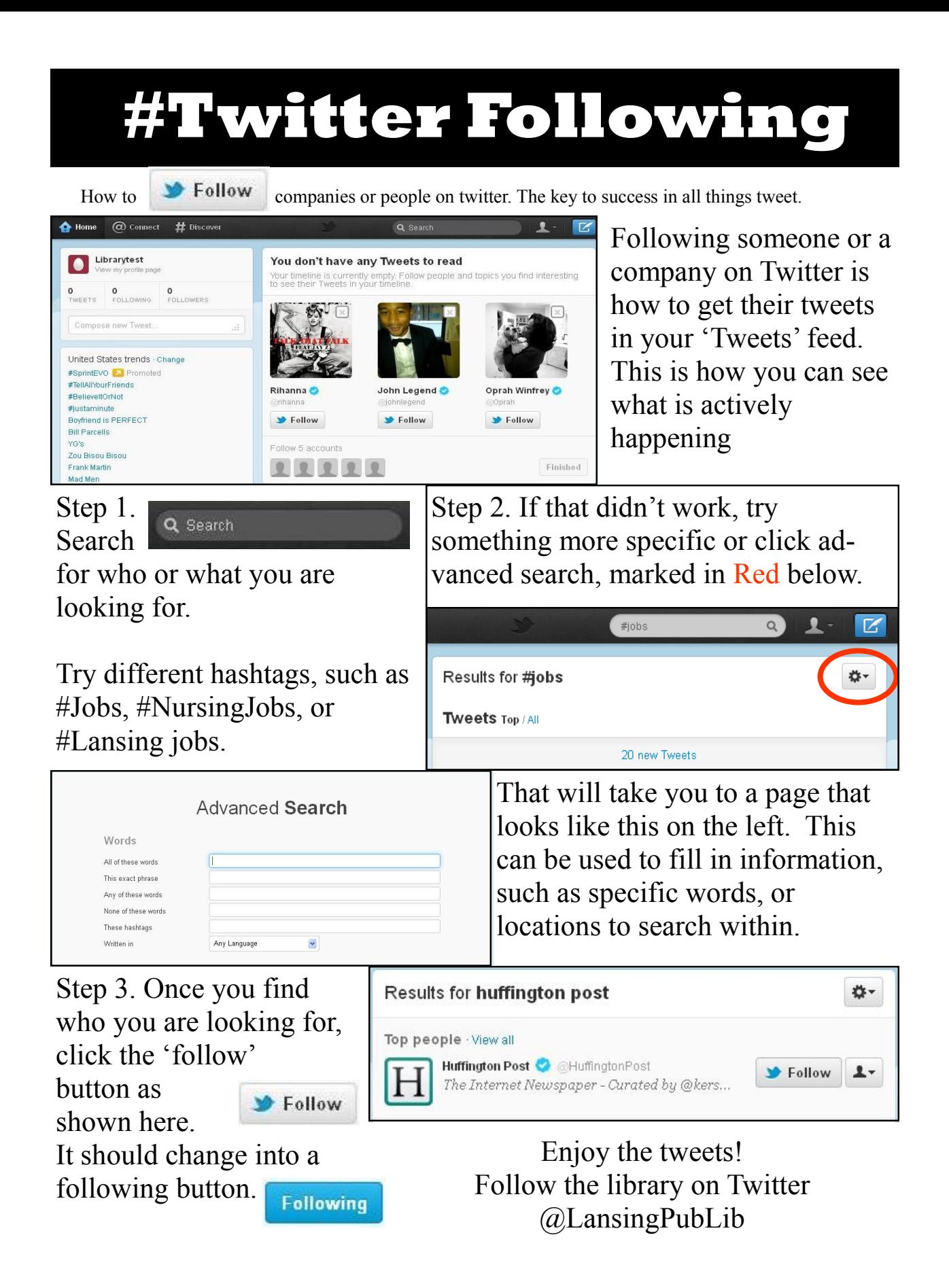

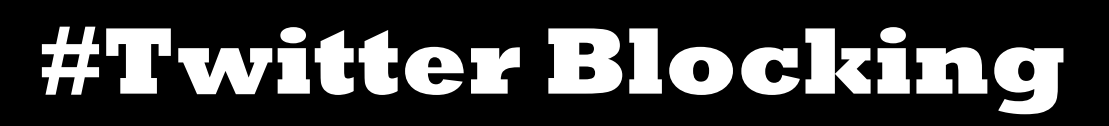

Twitter allows people to follow you, but if you don't want someone specific to follow you, you have options. Here is how to block someone from following you.

1. On your main page, search for them in the search box in the top

#### Q Search

2. Click the button that looks like a silhouette to the right of follow. A menu should appear.

# On that menu, click

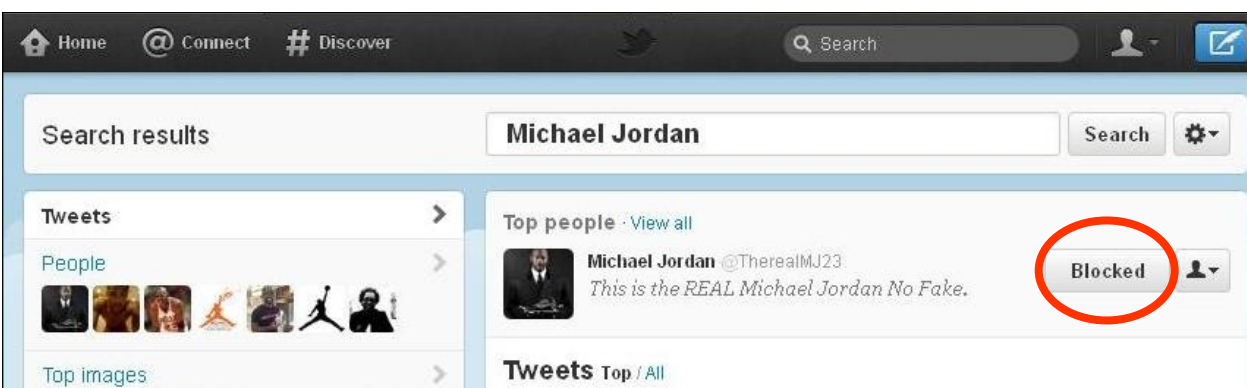

Enjoy the fresh breeze of privacy.

Happy Tweeting!

#### This is your main page

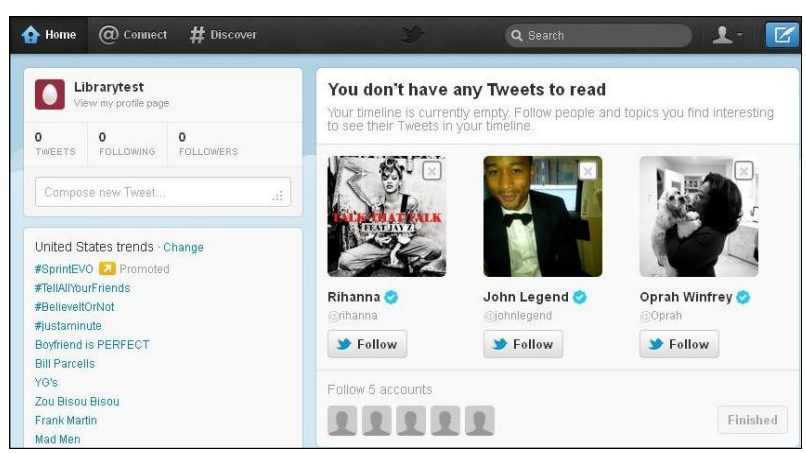

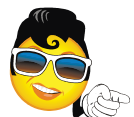

right corner.<br>
Here we searched for Michael Jordan. Notice the button to the right of follow.

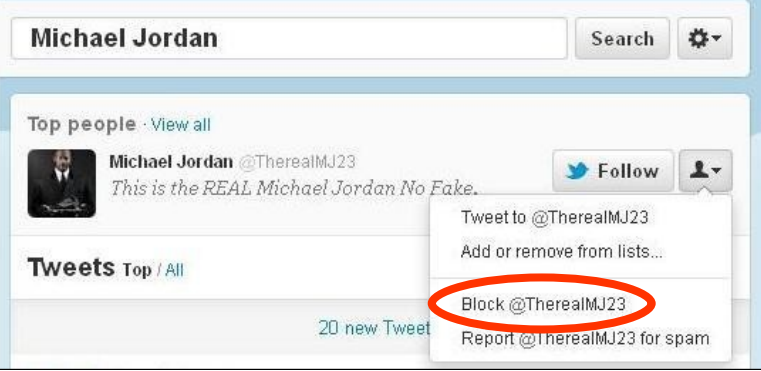

"Block  $\omega$  (the persons name)." They should now be blocked. See Red:

# *Explanation of terms*

## **Explanation of Terms**

Here is a list of terms that are common to Twitter. For more, visit the help section of Twitter.

# **#**

See "Hashtags"

#### **Blocking**

To block someone on Twitter means they will be unable to follow you or add you to their lists, and we will not deliver their mentions to your mentions tab

# **Follow**

To follow someone on Twitter is to subscribe to their Tweets or updates on the site.

# **Hashtag**

The # symbol is used to mark keywords or topics in a Tweet. It was created organically by Twitter users

# **Retweet (noun)**

A Tweet by another user, forwarded to you by someone you follow. Often used to spread news or share valuable findings on Twitter.

# **Retweet (verb)**

To retweet, retweeting, retweeted. The act of forwarding another user's Tweet to all of your followers.

# **RT**

Abbreviated version of "retweet." Placed before the retweeted text when users manually retweet a message. See also Retweet.

# **Tweet (verb)**

Tweet, tweeting, tweeted. The act of posting a message, often called a "Tweet", on Twitter.

# **Tweet (noun)**

A message posted via Twitter containing 140 characters or fewer.

#### **Hashtags for Job Seekers Job-related Hash tags:**

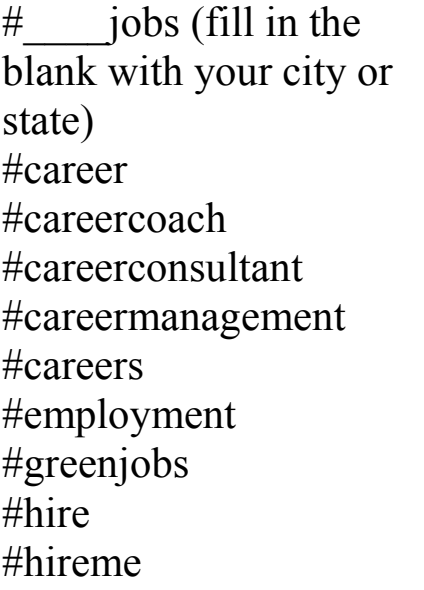

#job #jobadvice #jobhunt #jobhunting #jobinterview #jobpostings #jobs #jobsearch #jobseeker #jobseekers #jobtips #laidoff

#recession #recruiters #recruiting #resume #resumes #resumeservices #resumewriter #resumewriting #salary #success #tweetmyjobs #unemployment

#### **Hashtags for carrier**

#accounting #administrator #advertising #architect #assistant #banking #businessmgmt #CEO #CFO #clerical #construction #copywriting #dataentry #dental

#dentist #design #driver #education #engineering #executive #finance #food #government #hair #healthcare #HR #insurance #IS  $#IT$ #librarian #logistics

#marketing or #mktg #nurse or #nursing #physician #police #programmer #project #recruiter #retail #sales #security #service #stylist #teacher #web #web-design

(Source for "Job-Related Hash tags" category: <http://joblounge.blogspot.com/2009/06/38-job-search-hashtags-on-twitter.html> which also includes more topics and tips.